## Pinning and Unpinning Apps

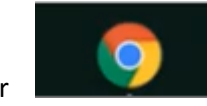

1. To pin an app, open the Launcher **1. The select of the app you want to pin.** 

2. Right click on the app but tapping with two fingers or by holding down the ALT key while tapping with one finger.

3. Select 'Pin to shelf' from the menu. This should add the app to your shelf for easy access.

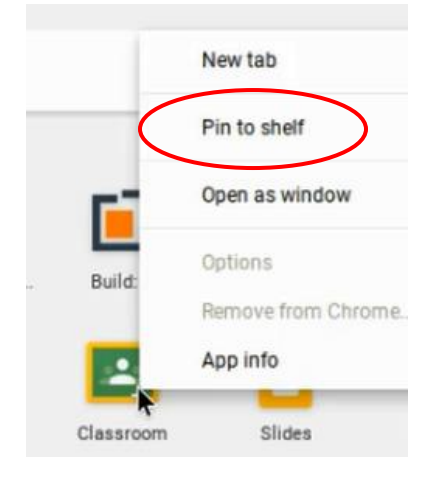

1. To unpin an app, right click on the app by tapping with two fingers or by holding down the ALT key and tapping with one finger.

2. Select 'Unpin' from the menu.

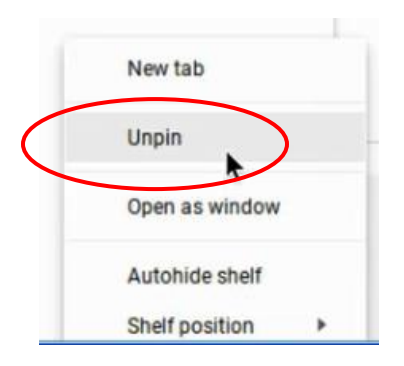

Created as part of an Instructional Technology Field Experience for Coastal Carolina University.